## **Print Exec LT – Abacus Integration**

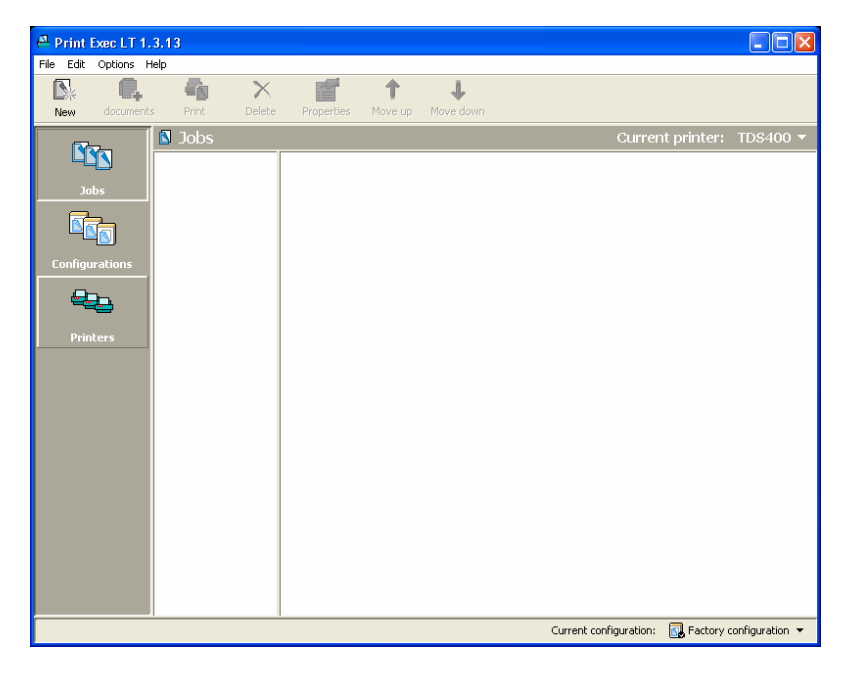

**1. Configure Print Device in Print Exec LT** 

 **Open Print Exec LT and click "Printers"** 

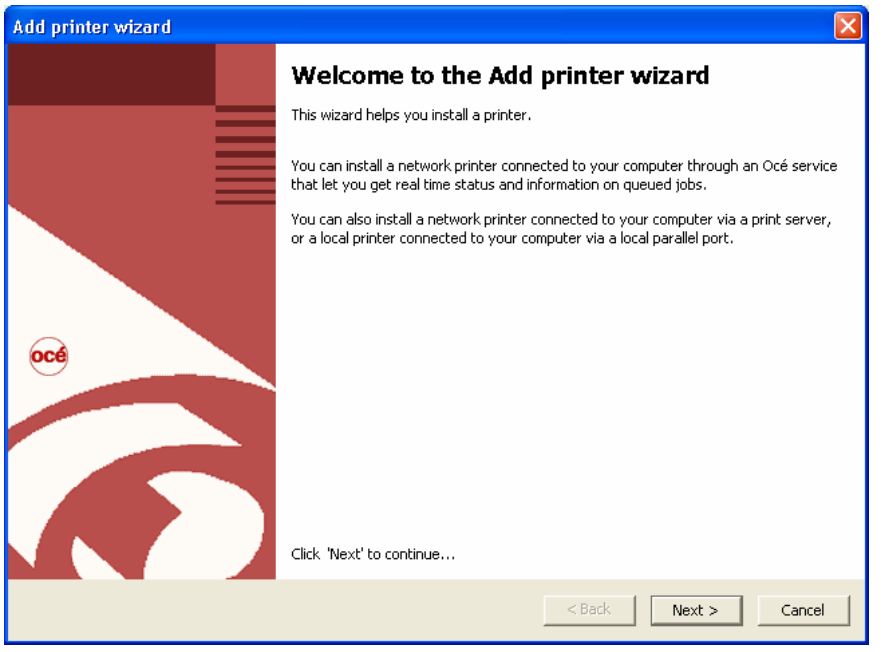

**Click "Next" to begin printer configuration** 

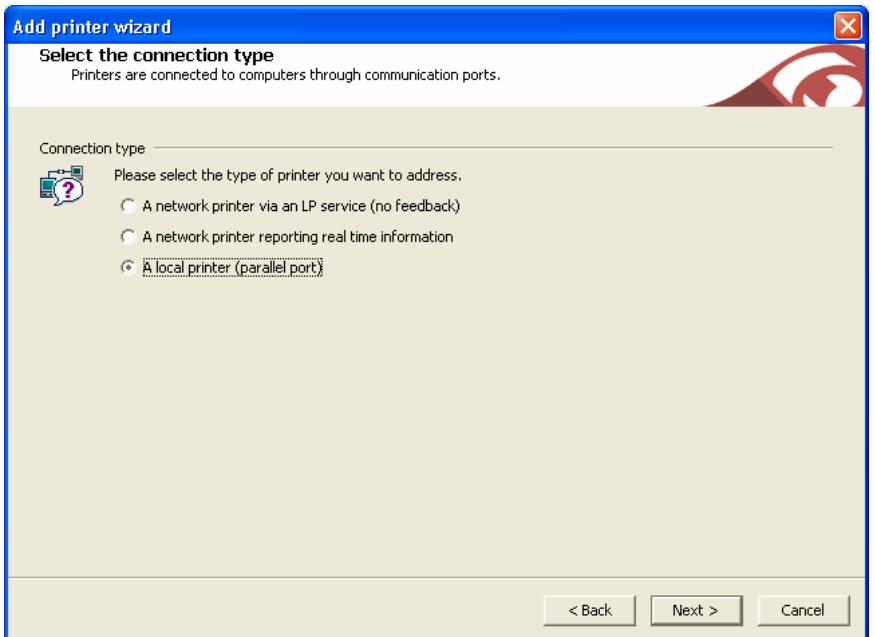

 **You MUST select "A local printer (parallel port)". The other two options submit print jobs directly to the PLC, bypassing the tracked windows print queues (which are monitored by the trackserver)!** 

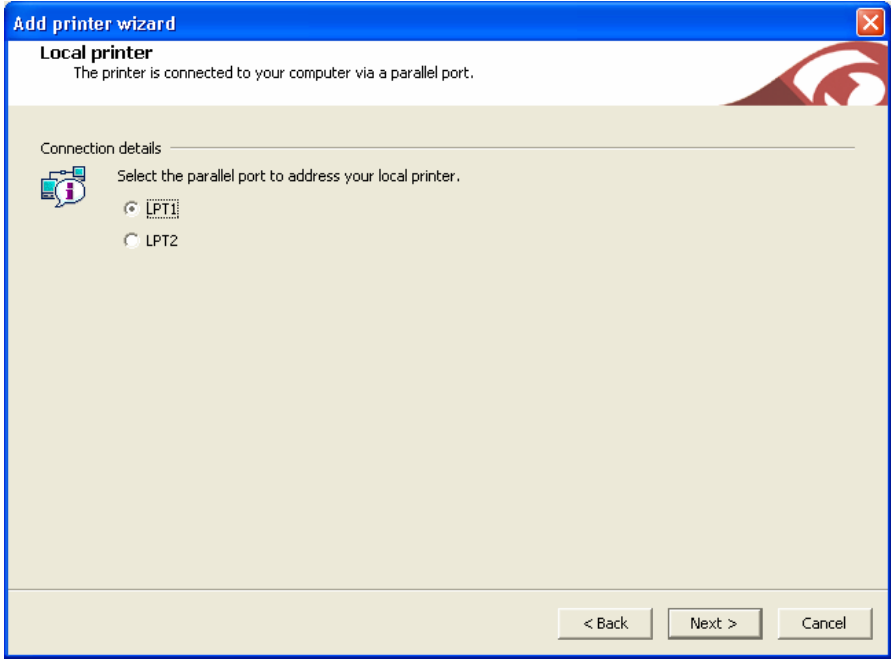

 **You can select either LPT1 or LPT2. In some instances another application or device (such as a local printer) may already be using LPT1, so LPT2 can be used. Note which port you select because it will be required later on.** 

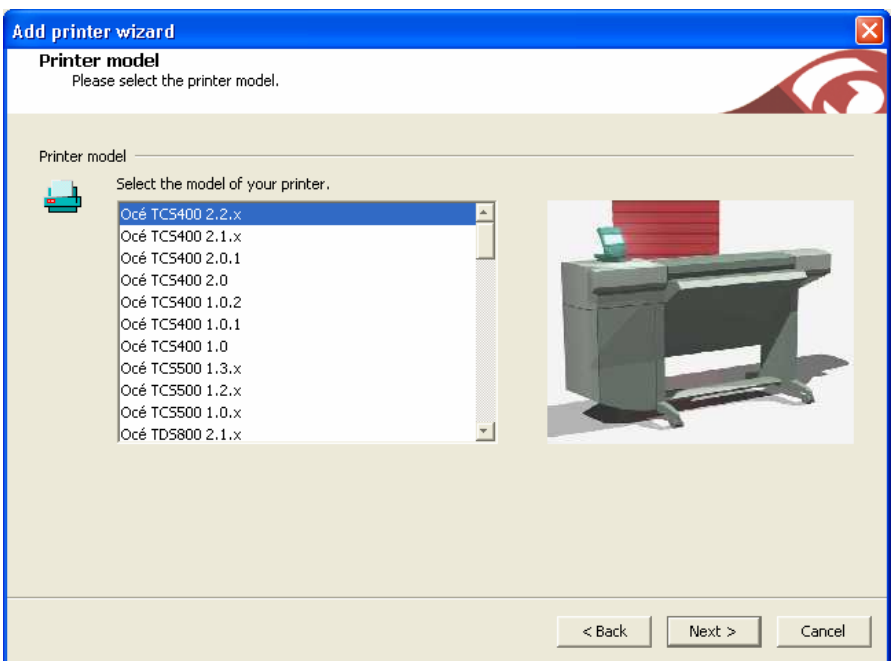

 **Choose the appropriate model for your device and click "next"** 

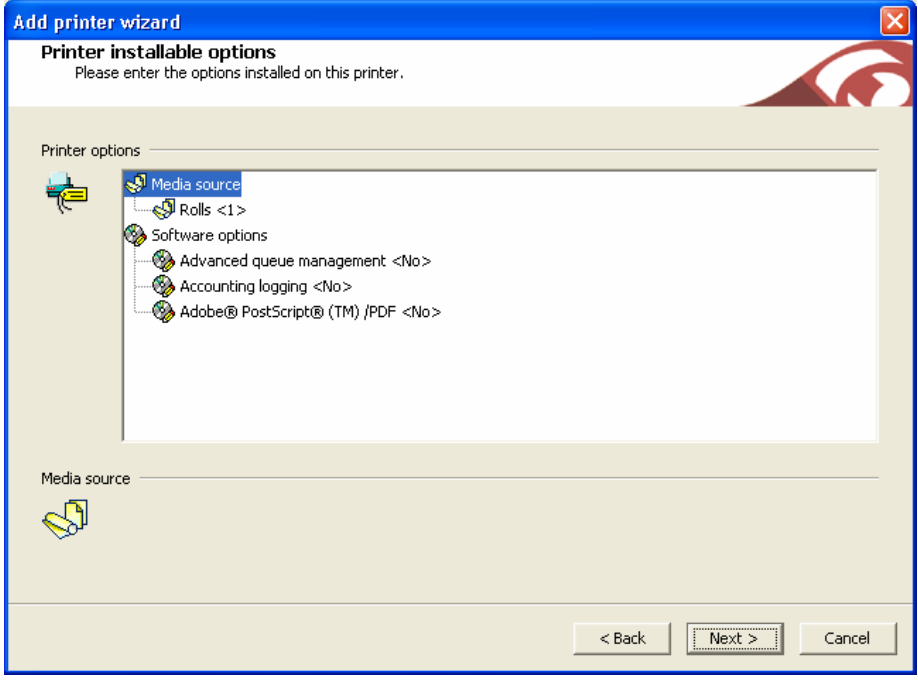

 **Define the installable options for the device and click "next"** 

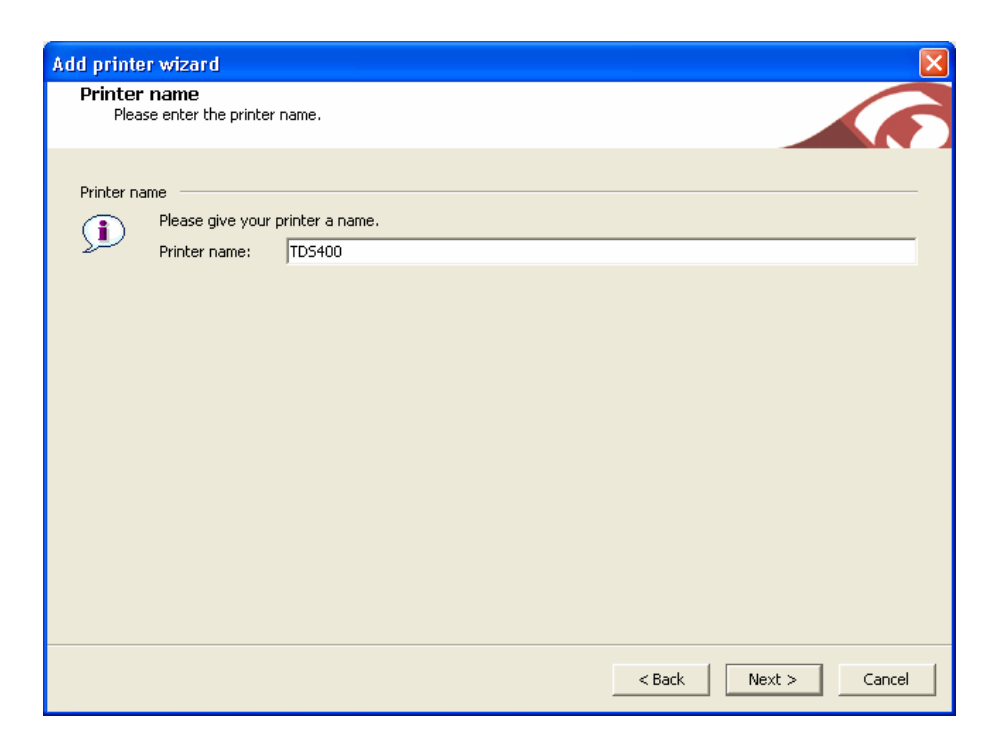

## **Name the device and click "next"**

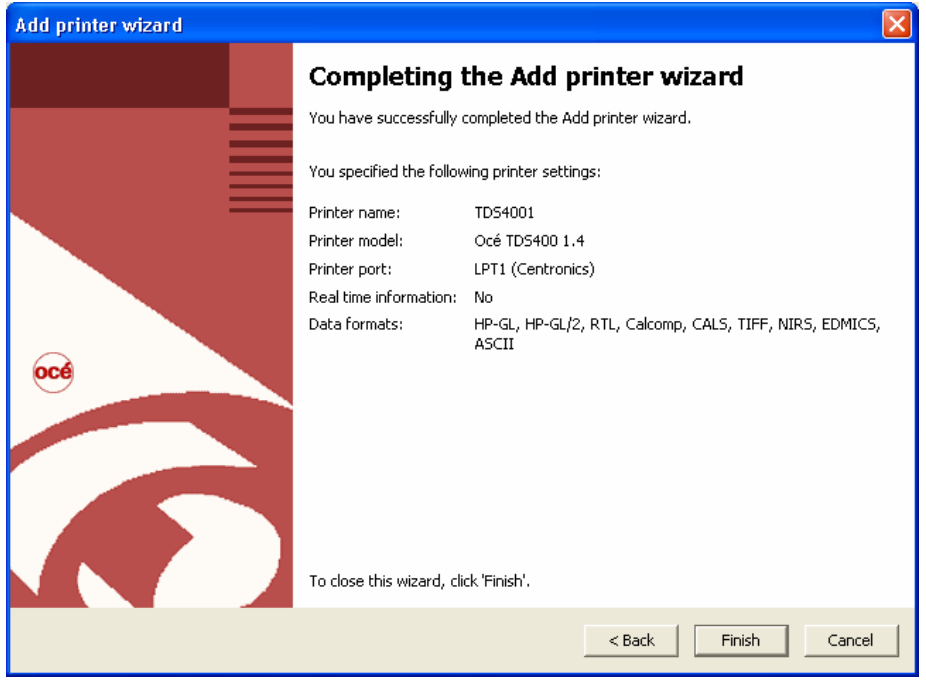

 **Click "Finish"** 

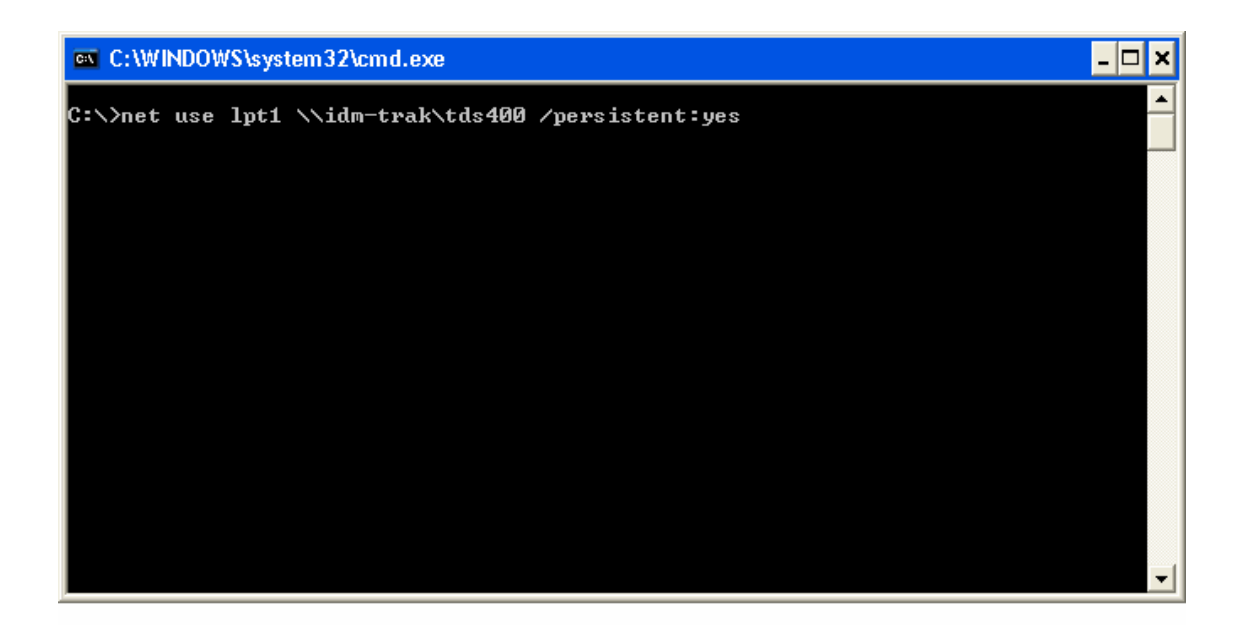

 **This last step is the most important!!! The print jobs must be redirected to the trackable windows print queue. This can be accomplished by typing the following:** 

 **Net use lpt1 \\printserver\printer /persistent:yes** 

**Note: If you selected lpt2 in the previous step, replace lpt1 with lpt2 in the above syntax.** 

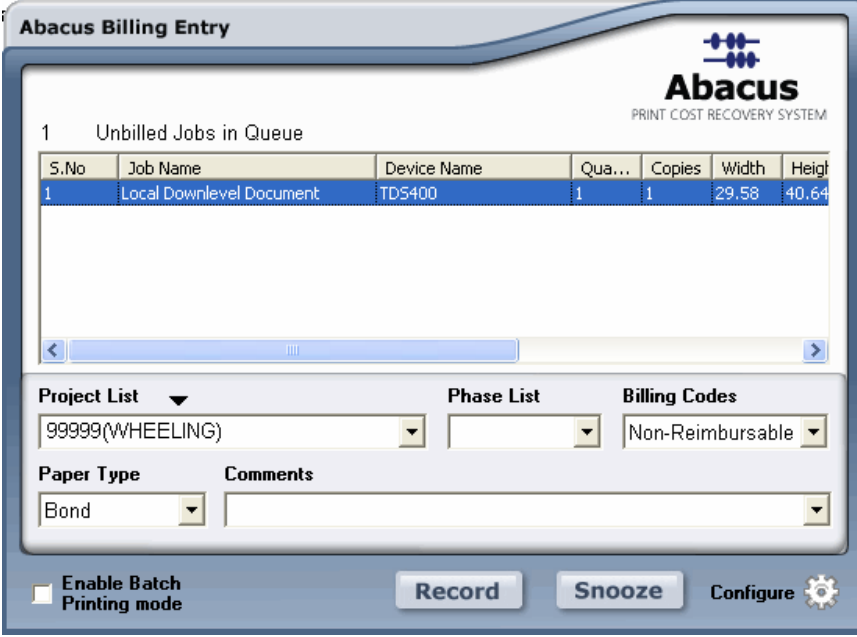

**You should now receive the Abacus PopUp!!!**